# Basic description of the FB:

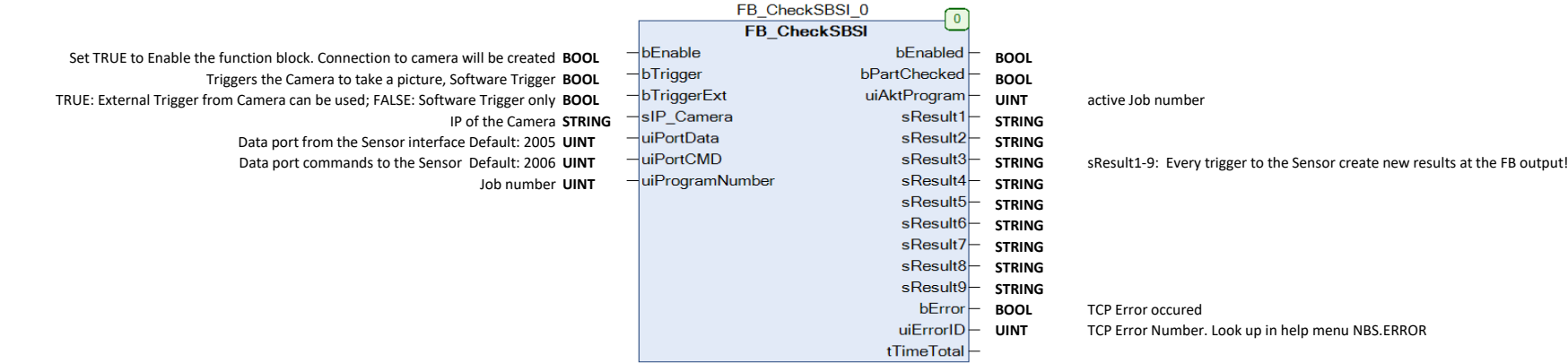

# The needed Library:

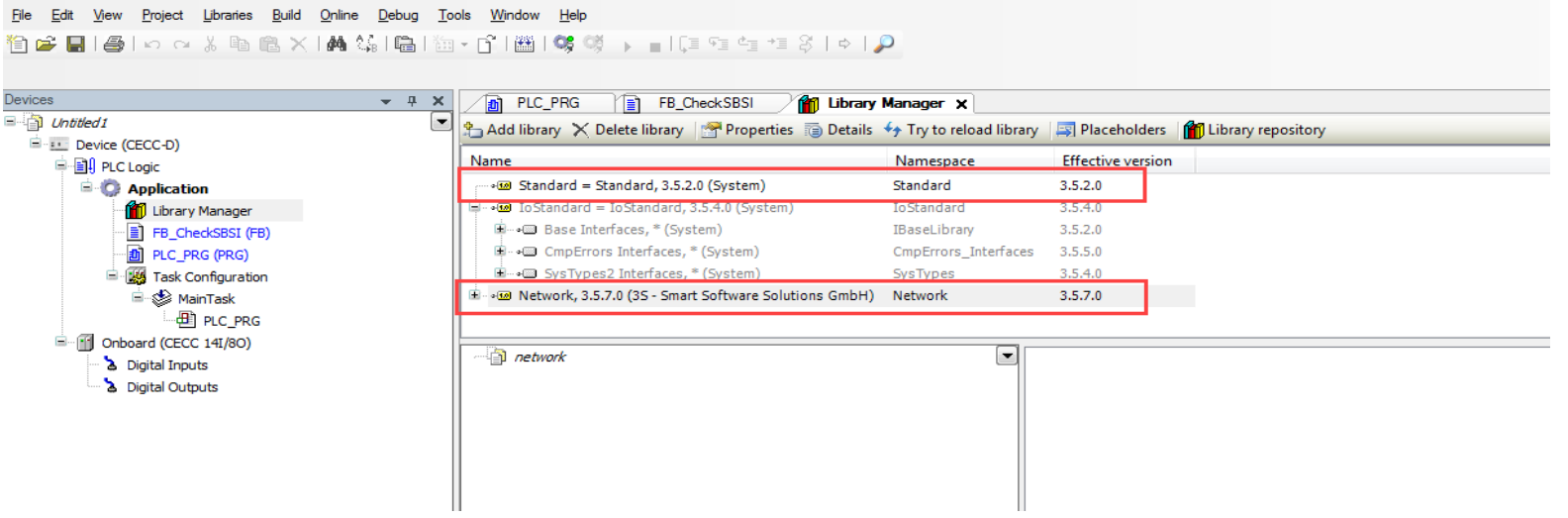

For test purpose you can use this demo.

For your project you can copy the FB. Next 2 screen shot show the copy process.

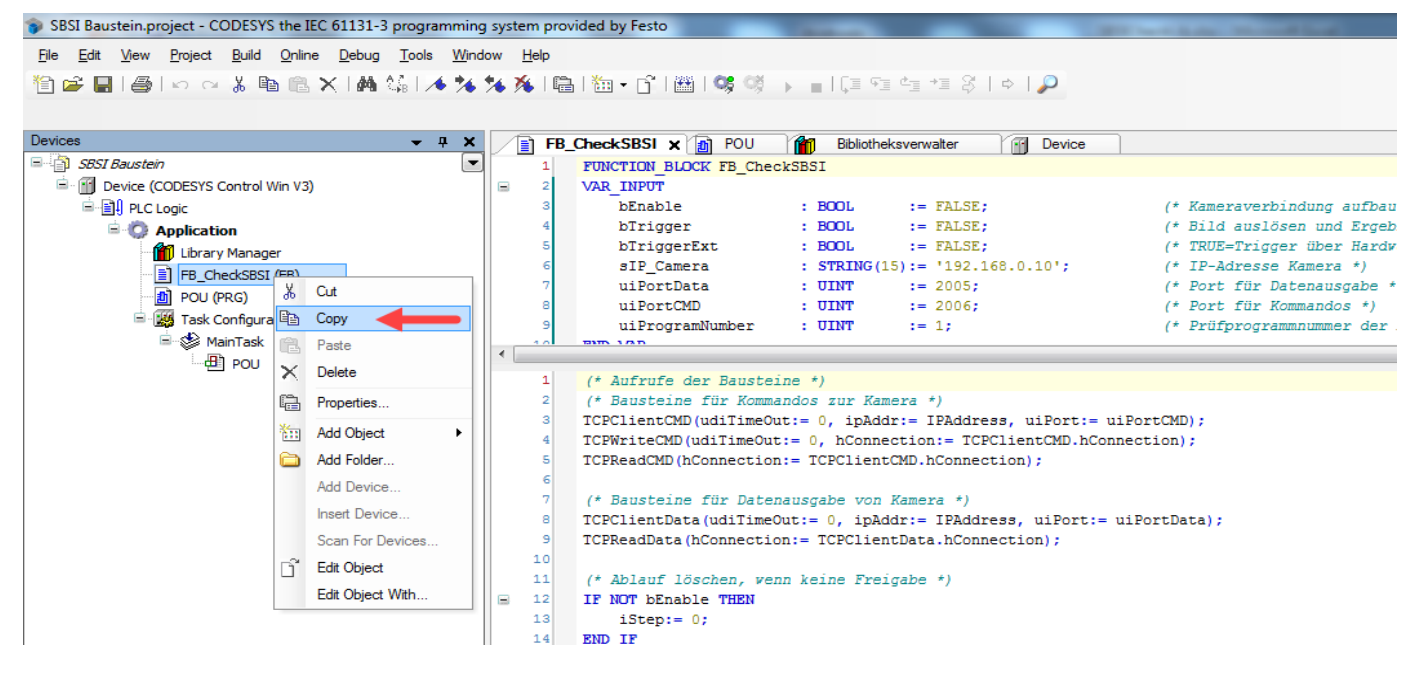

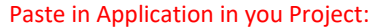

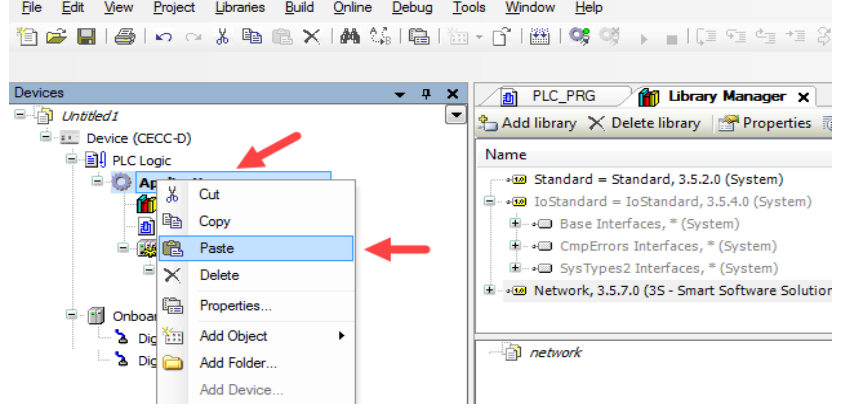

### Prepare the Vision Sensor for communication

## Activate the ETH interface in the Vision Sensor Configuration Studio.

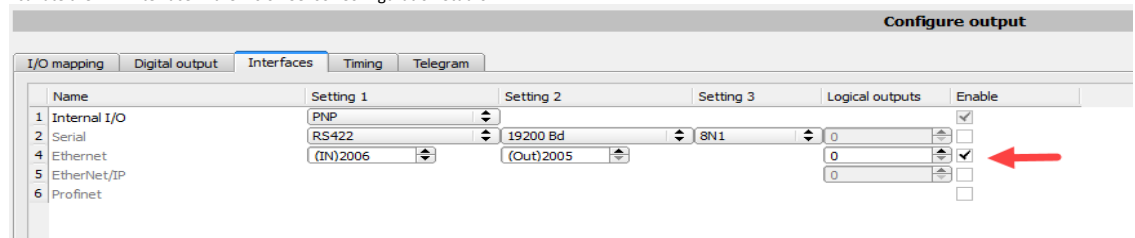

#### Configure the payload for the data.

The FB is build for max. 10 result string. In this demo we transfer 4 values. Position x, y, angle and the string of a barcode.

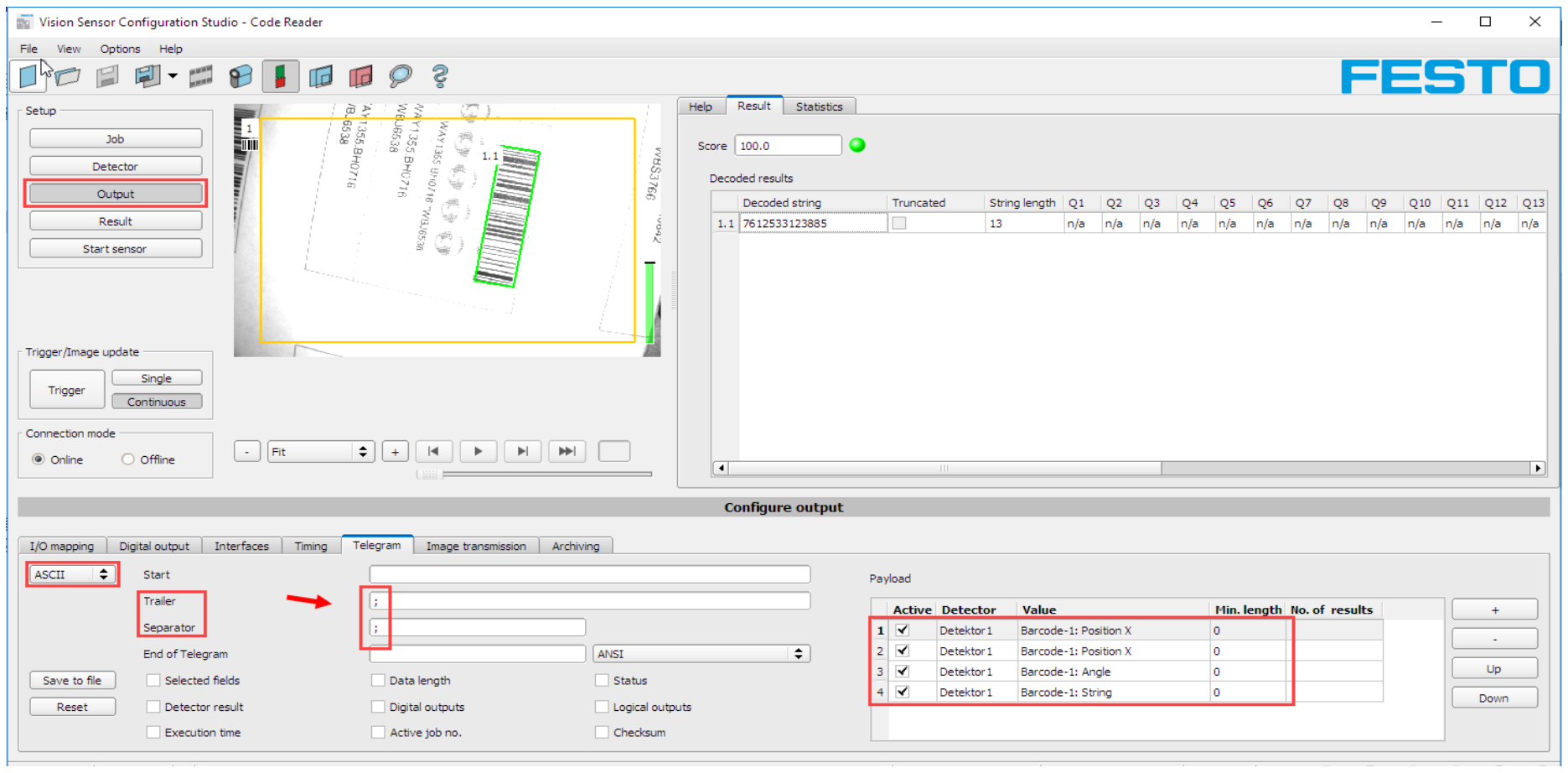

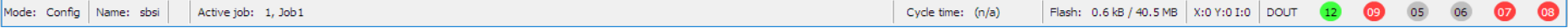

After a trigger to the Sensor the following result will be calculated: (Sensor has to be started)

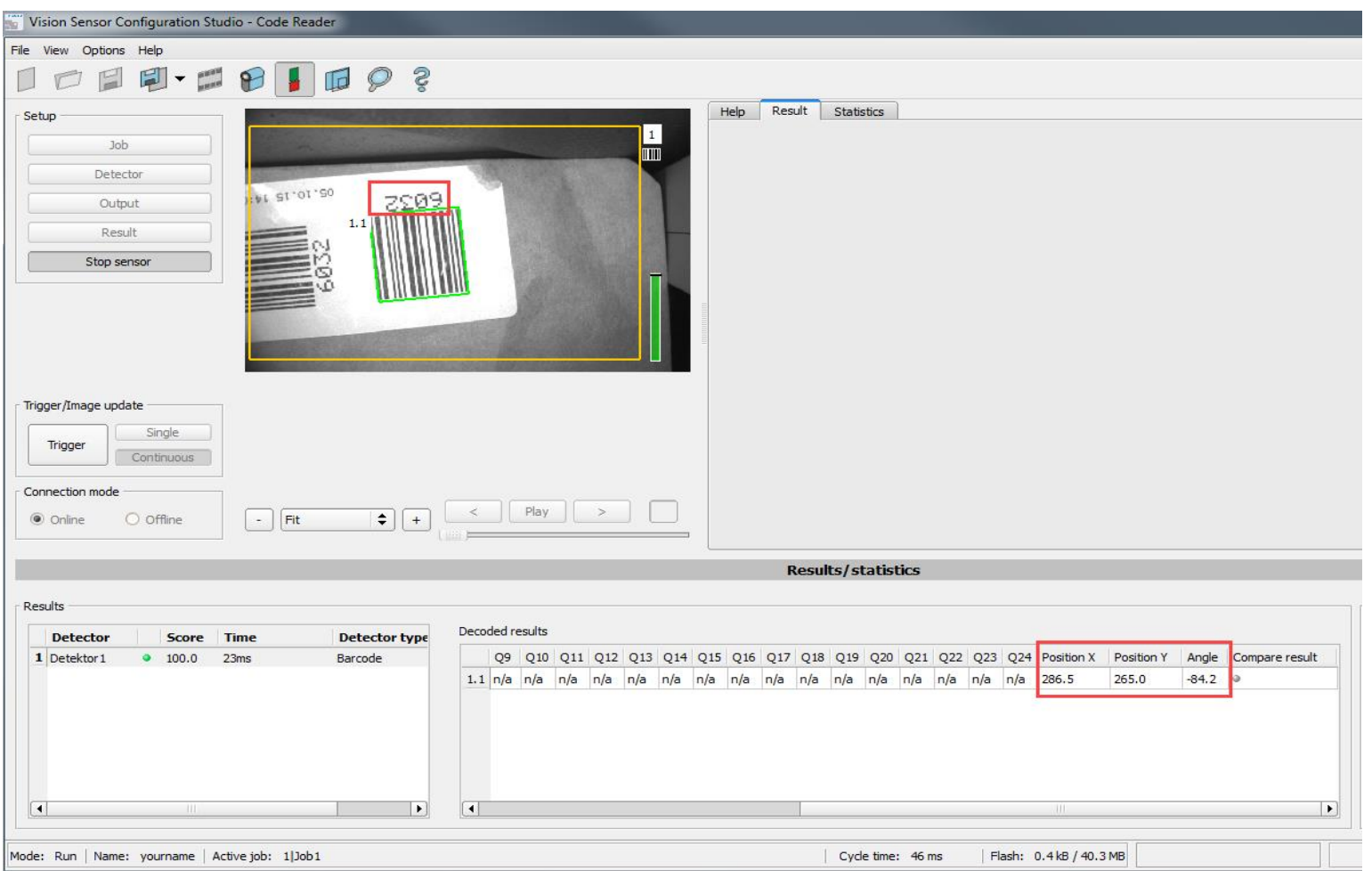

### The FB recieve result as follows:

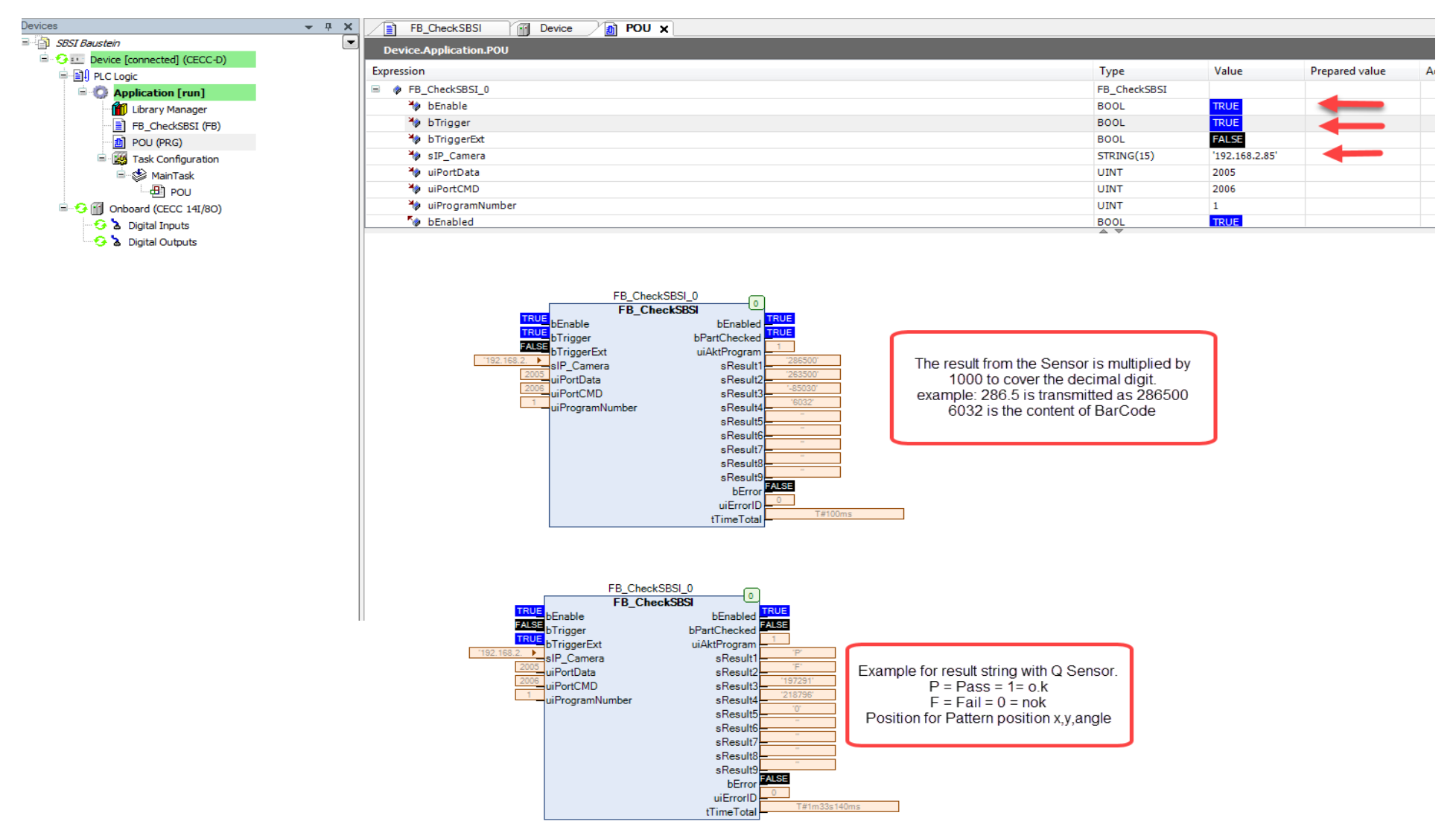

Remark: Errorno. > 6000 out of Ethernet library, see detailed description in Library documentation

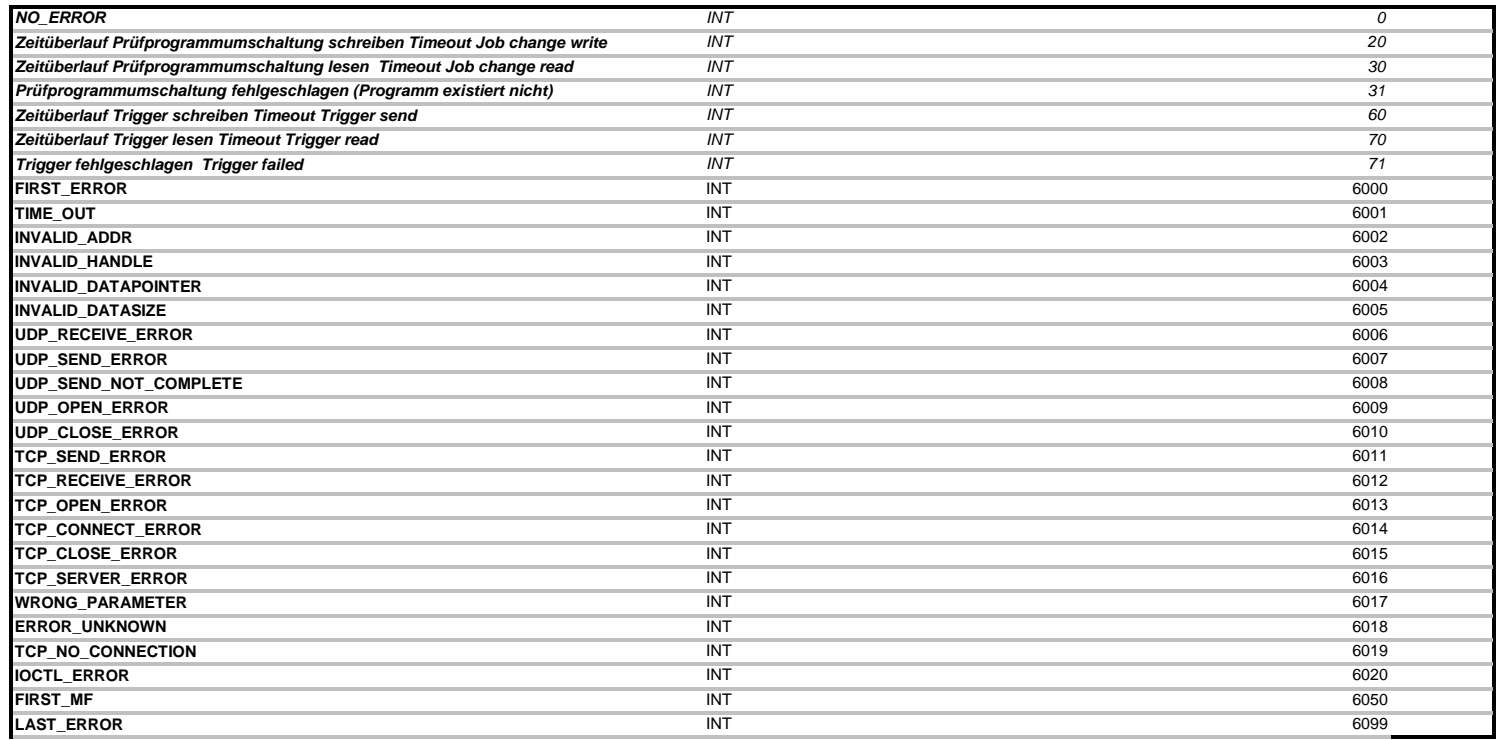

**I**<br>ddr